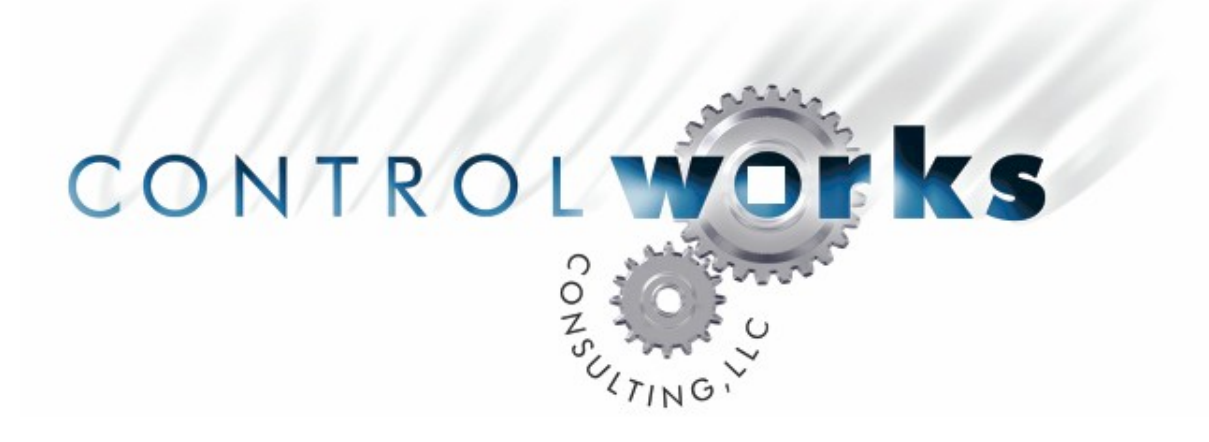

# Sony P2 Protocol VTR Control Module Application Guide

# **Description**

This module provides control of any Video Tape Recorder (VTR) or Digital Video Recorder (DVR) supporting Sony's P2 Edit Controller Protocol (also known as the "BVW", "RS-422", "9-pin", or simply "Sony" protocol), including many Sony, JVC, and Panasonic Professional video tape formats (including VHS, DVCAM, Betacam, Betacam SP, Digital Beta, HDCAM, etc.)

This module provides a wide variety of functionality for control of a supported VTR including:

- Standard transport controls (play, stop, fast forward, etc.)
- Timecode feedback
- The ability to store and recall up to 10 presets based on time code
- Jog and Shuttle controls using a slider
- The ability to enable or disable local (front panel) control of the deck.

Note: Most "consumer" and "prosumer" (even some professional decks) do not support the P2 protocol. Please check compatibility before attempting to use this module. Also note that every VTR implements the protocol slightly differently (even between different models from the same manufacturer). Therefore, ControlWorks is unable to guarantee that all functions of the module will work the same way with every VTR that claims P2 Protocol Support.

# **Supported Processors**

This module is supported on all 2-series and X-generation processors with RS-422 ports. It is not possible to use this module in conjunction with a RS-232-only or one-way (IR) serial port.

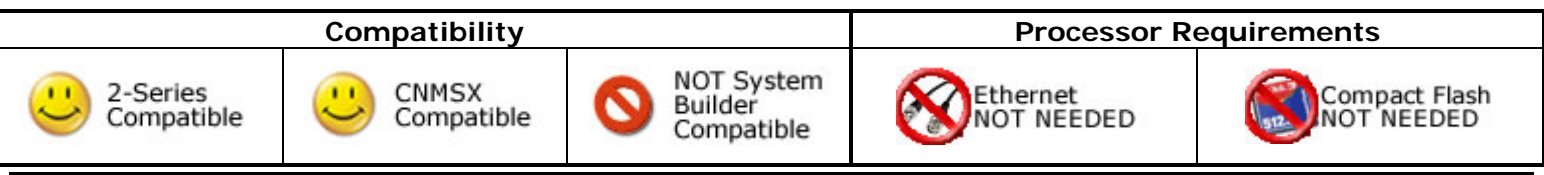

# **Serial Cable Pinout**

A serial cable with the following pinout is required to connect the VTR to the processor:

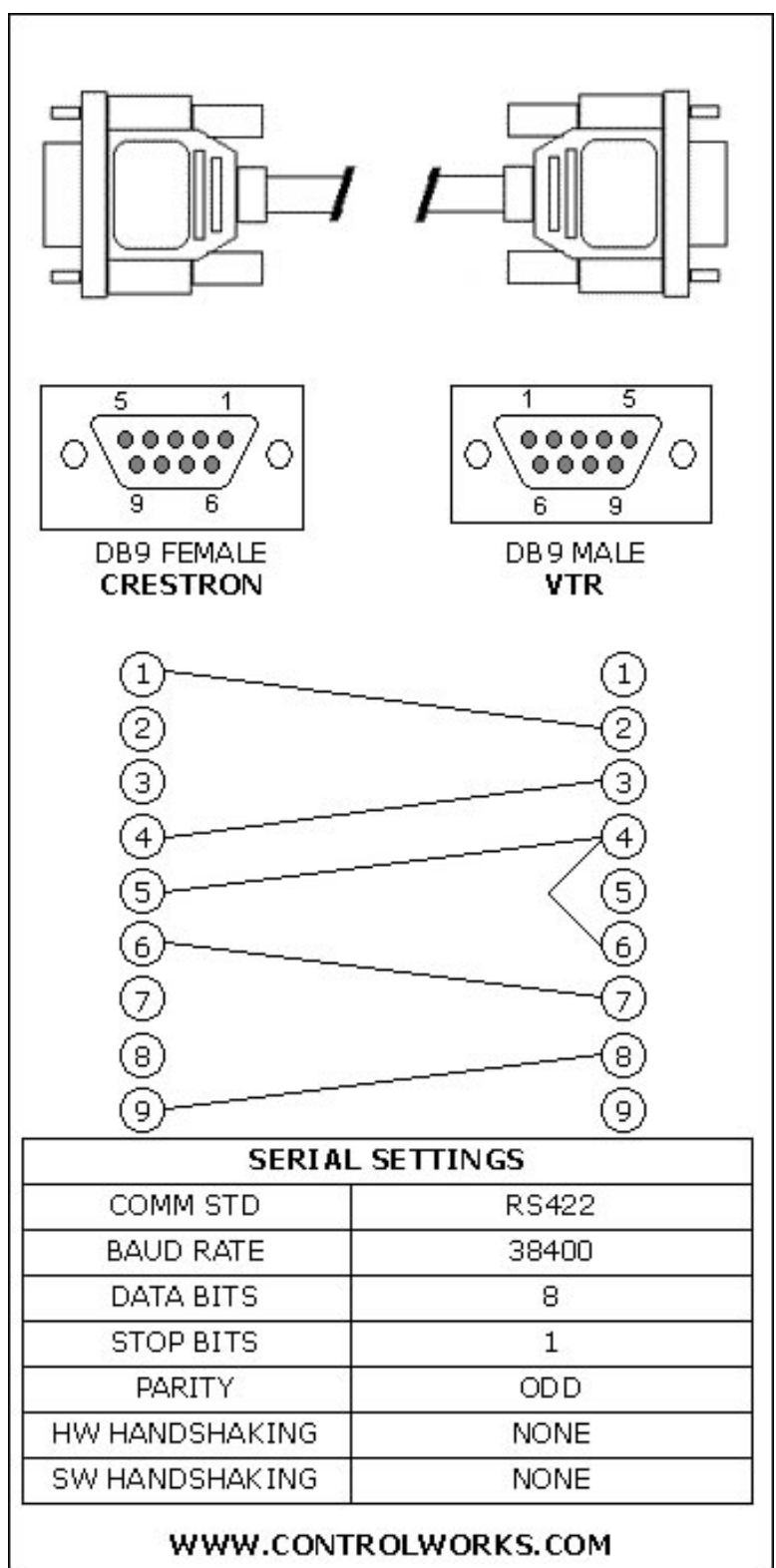

Note that is necessary to change the configuration of the desired serial port in SIMPL Windows to RS422, 38400 baud, 8 data bits, one stop bit and Odd (O) parity.

# **Module Application**

On many VTRs there is either a physical switch on the unit or an on-screen menu item that must be set correctly to enable RS-422 control. Common names for this setting include "9P", "Remote", "Sony P2", "RS422", and "BVW". If this option is not properly configured, the [vtr\_in\_local\_mode\_fb] digital output will be high and the module will not control the unit as expected.

# **Using a Jog/Shuttle Slider**

To make use of the "Jog/Shuttle Slider" feature of this module, be sure to assign the slider a Digital Press Join in your VisionTools project and connect it to the module's [jog\_shuttle\_press] digital input.

# **Time Code**

By default, when polling for time code, the module will request any available time code (vertical interval, linear, or internally generated). To poll for only Vertical Interval (VITC) or Linear Time Code (LTC), pulse the corresponding input on the module.

Some VTRs will respond with any available time code regardless of what format is requested, and in some cases (if the tape is being moved very slowly or quickly, if there is not a time code decoding board installed or it is defective) will respond with an internallygenerated time code.

# **Protocol Support**

-

Various VTRs implement the protocol in different ways (for example. Some JVC VTRs seem to treat the "Jog" and "Shuttle" commands identically). Therefore, it is impossible to guarantee that all commands will function identically on all VTRs, even if "Sony P2 Protocol" support is claimed.

This module was developed in ControlWorks offices and tested using the Sony BVW-10 (BetaCam) and JVC BR-S822U (SVHS) video tape recorders and the Grass Valley Turbo iDDR Digital Recorder/Player<sup>[1](#page-2-0)</sup>.

<span id="page-2-0"></span><sup>&</sup>lt;sup>1</sup> In order to control both record and playback functions of a Grass Valley Turbo iDDR, two instances of the module and two RS-422 ports on the Crestron process or are required. The clips to be recorded and played back must be loaded using the front panel of the iDDR or the iDDR workstation software.

# **Signal And Parameter Descriptions**

Bracketed signals such as "[signal\_name]" are optional signals

# **DIGITAL INPUTS**

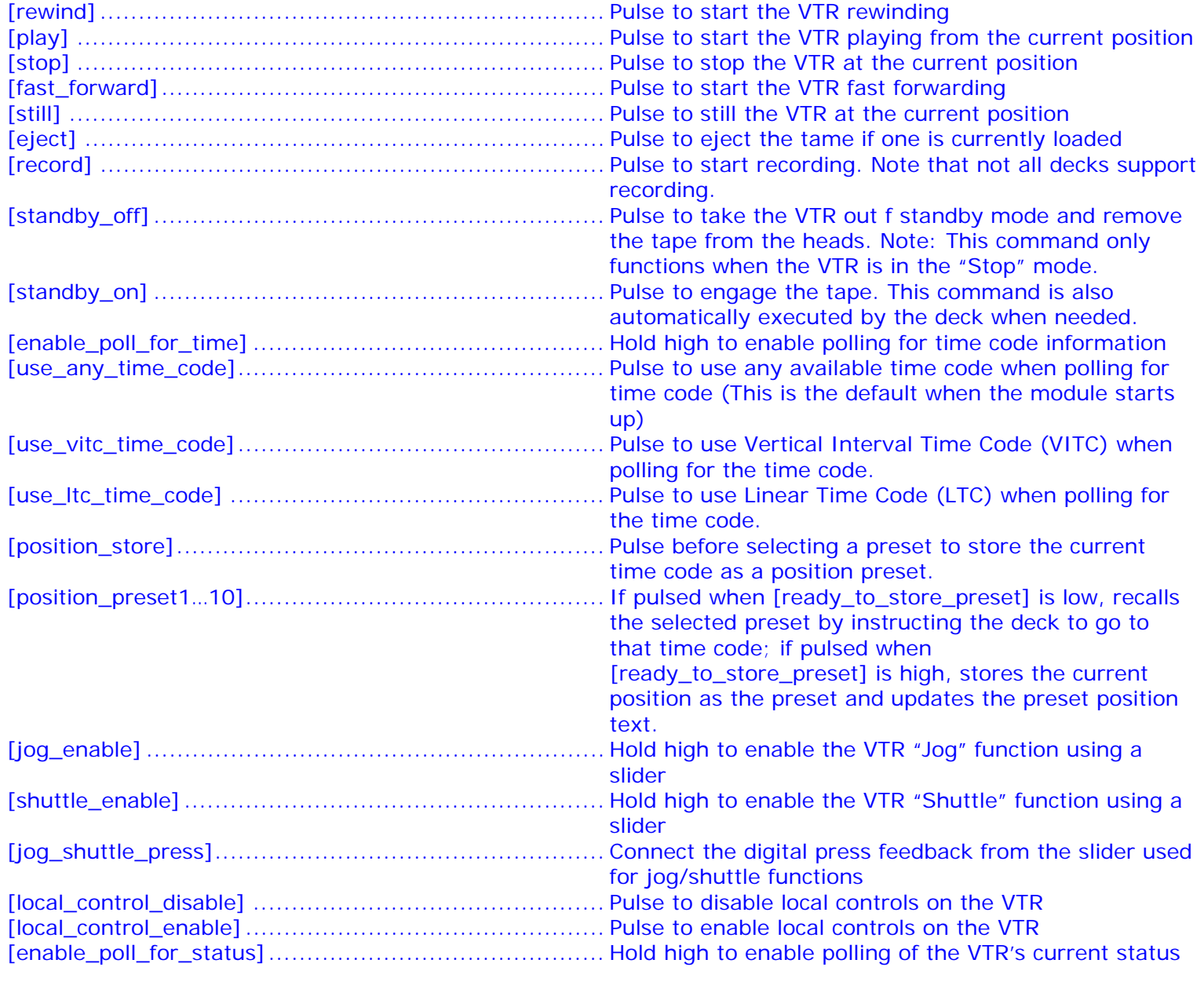

# **ANALOG INPUTS**

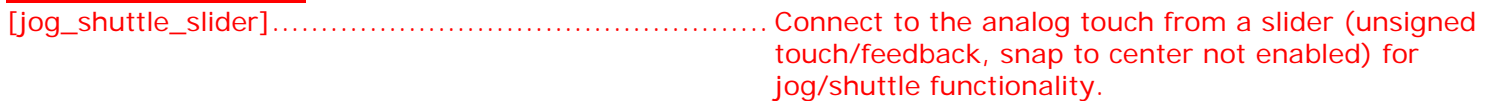

# **SERIAL INPUTS**

vtr\_rx\$ ................................................................... Route from serial port RX\$ line.

# **DIGITAL OUTPUTS**

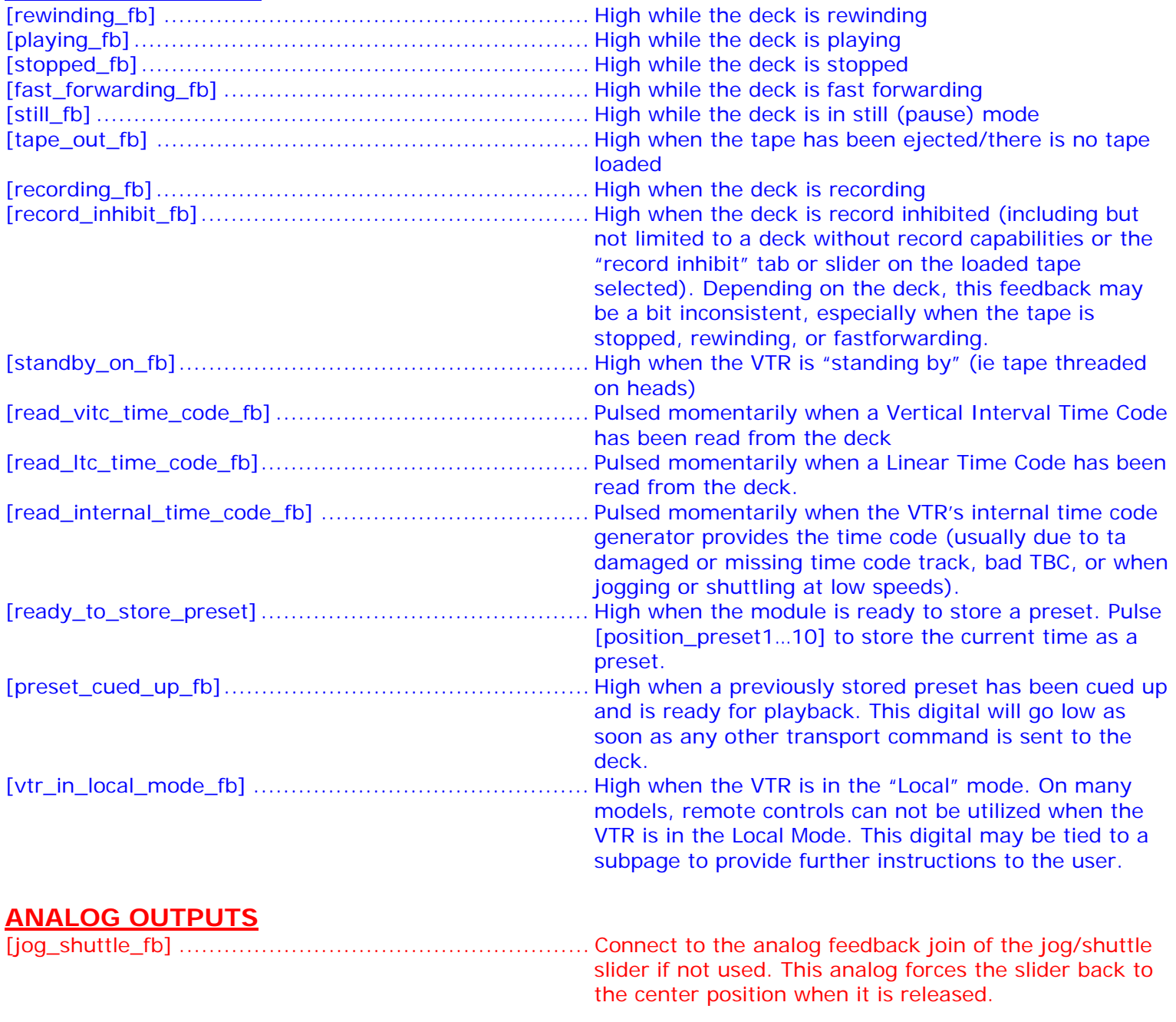

# **SERIAL OUTPUTS**

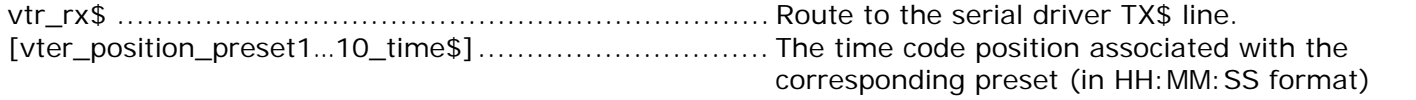

# **PARAMETERS**

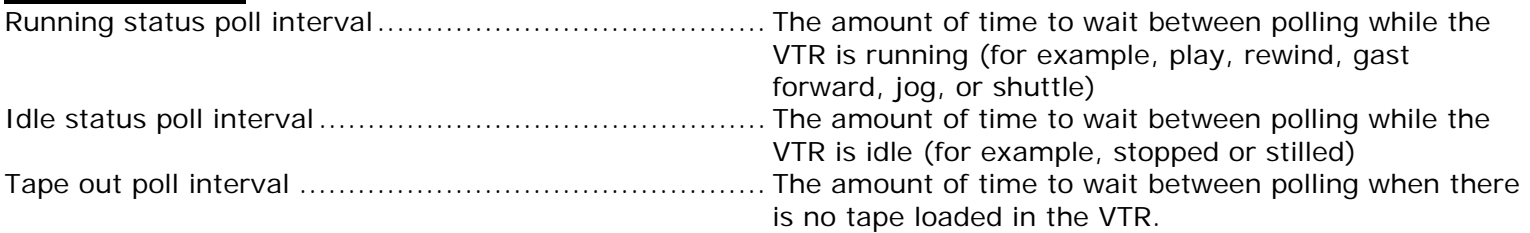

This module is supported by ControlWorks Consulting, LLC. Should you need support for this module please email support@controlworks.com or call us at 440-729-4640. ControlWorks normal office hours are 9 AM to 5 PM Eastern, Monday through Friday, excluding holidays.

Before calling for support, please ensure that you have loaded and tested operation using the included demonstration program and touchpanel(s) to ensure that you understand the correct operation of the module. It may be difficult for ControlWorks to provide support until the demonstration program is loaded.

Updates, when available, are automatically distributed via Email notification to the address entered when the module was purchased. In addition, updates may be obtained using your username and password at http://www.thecontrolworks.com/customerlogin.aspx.

# **Distribution Package Contents**

The distribution package for this module should include:

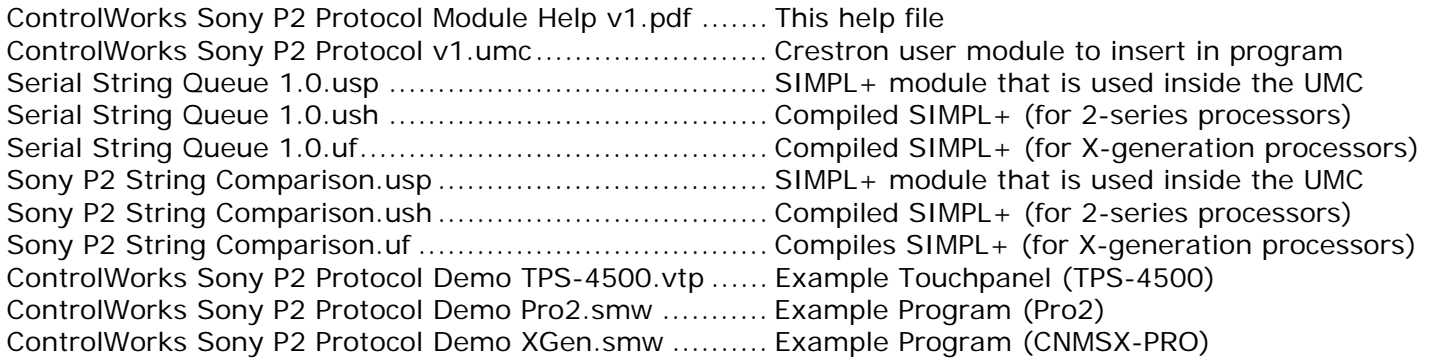

# **Revision History**

NC lincoln@controlworks.com 2006.11.22 Updated help file format only; no change to module or version number

V1 lincoln@controlworks.com 2006.01.06 Initial release

# **Development Environment**

Version 1 of this module was developed on the following hardware and software. Different versions of hardware or software may or may not operate properly. If you have questions, please contact us.

#### **Hardware**

Crestron PRO2 Processor v3.137 Crestron TPS-4500 Touchpanel v2.002 Sony BVW-10 JVC BR-S822U

#### **Software**

Crestron SIMPL Windows Version 2.06.20 Crestron Database Version 17.4.4 Crestron Symbol Library Version 360 Crestron Device Library Version 360

Crestron Vision Tools Pro-e Version 3.4.2.9 Build 20051123:1

#### **Definitions:**

*ControlWorks*, *We*, and *Us* refer to ControlWorks Consulting, LLC, with headquarters located at 701 Beta Drive, Suite 22 Mayfield Village, Ohio 44143-2330. *You* and *Dealer* refer to the entity purchasing the module. *Client* and *End User* refer to the person or entity for whom the Crestron hardware is being installed and/or will utilize the installed system. *System* refers to all components described herein as well as other components, services, or utilities required to achieve the functionality described herein. *Module* refers to files required to implement the functionality provided by the module and may include source files with extensions such as UMC, USP, SMW and VTP. *Demo Program* refers to a group of files used to demonstrate the capabilities of the Module, for example a SIMPL Windows program and VisionTools Touchpanel file(s) illustrating the use of the Module but not including the Module. *Software* refers to the Module and the Demo Program.

#### **Disclaimer of Warranties**

ControlWorks Consulting, LLC software is licensed to You as is. You, the consumer, bear the entire risk relating to the quality and performance of the Software. In no event will ControlWorks Consulting, LLC be liable for direct, indirect, incidental or consequential damages resulting from any defect in the Software, even if ControlWorks Consulting, LLC had reason to know of the possibility of such damage. If the Software proves to have defects, You and not Us must assume the cost of any necessary service or repair resulting from such defects.

#### **Provision of Support**

We provide limited levels of technical support only for the most recent version of the Module as determined by Us. We do not provide support for previous version of the module, modifications to the module not made by Us, to persons who have not purchased the module from Us. In addition, we may decline to provide support if the Demo Program has not been utilized. We may withdraw a module from sale and discontinue providing support at any time and for any reason, including, for example, if the equipment for which the Module is written is discontinued or substantially modified. The remainder of your rights and obligations pursuant to this license will not be affected should ControlWorks discontinue support for a module.

#### **Modification of Software**

You may not decrypt (if encrypted), reverse engineer, modify, translate, disassemble, or de-compile the Module in whole or part. You may modify the Demo Program. In no event will ControlWorks Consulting, LLC be liable for direct, indirect, incidental or consequential damages resulting from You modifying the Software in any manner.

#### **Indemnification/Hold Harmless**

ControlWorks, in its sole and absolute discretion may refuse to provide support for the application of the Module in such a manner that We feel has the potential for property damage, or physical injury to any person. Dealer shall indemnify and hold harmless ControlWorks Consulting LLC, its employees, agents, and owners from any and all liability, including direct, indirect, and consequential damages, including but not limited to personal injury, property damage, or lost profits which may result from the operation of a program containing a ControlWorks Consulting, LLC Module or any component thereof.

#### **License Grant**

Software authored by ControlWorks remains the property of ControlWorks. ControlWorks grants You the nonexclusive, non-transferable, perpetual license to use the Software authored by ControlWorks as a component of Systems programmed by You. This Software is the intellectual property of ControlWorks Consulting, LLC and is protected by law, including United States and International copyright laws. This Software and the accompanying license may not be transferred, resold, or assigned to other persons, organizations or other Crestron Dealers via any means.

#### **The use of this software indicates acceptance of the terms of this agreement.**

Copyright (C) 2009 ControlWorks Consulting, LLC All Rights Reserved – Use Subject to License. US Government Restricted Rights. Use, duplication or disclosure by the Government is subject to restrictions set forth in subparagraphs (a)-(d) of FAR 52.227-19.